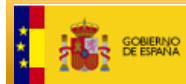

SECRETARÍA DE ESTADO **MINISTERIO<br>DE HACIENDA<br>Y ADMINISTRACIONES PÚBL** DIRECCIÓN GENERAL

# **DESCRIPCIÓN DE LA CONSULTA MASIVA DE DATOS CATASTRALES PARA TITULARES**

**Versión 1.5** 

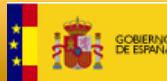

#### **Control**

Versión 1.0 (12-02-2006)

Fecha: 07-08-2006

Modificaciones:

- Se introduce el coeficiente de participación del inmueble en la finca (etiqueta <cpa>)
- La etiqueta < sup > se refiere, tanto en inmuebles urbanos como rústicos a ala superficie construida. Se introduce la etiqueta <supf> que indica la superficie de la finca o solar.

Fecha: 11-10-2006

Modificaciones:

Se modifica el XML de respuesta en los siguientes sentidos:

- Se unifica la manera en que se proporcionan la localización de los inmuebles urbanos y rústicos.
- Se incorpora la lista de elementos constructivos de un inmueble.

#### Versión 1.1 (7-11-2008)

Modificaciones:

Se modifica el formato del XML de salida:

- La etiqueta que engloba el xml, se cambia de <LDS> a <DS> (datos de salida) y la etiqueta <DSA> se convierte el <LDS> (lista de datos de salida) para mostrar todos los resultados.
- El campo <USO> englobado anteriormente dentro de <RC> en los datos de identificación del bien <IBI>, se sube un nivel en la jerarquía y queda al mismo nivel que el resto de atributos del inmueble, también se añade el campo <SUP> como atributo del inmueble.
- En la lista de titulares <LIT> desaparece el campo <PUS> (porcentaje de usufructo).
- El error en acceso a los datos se convierte en lista con código y descripción.

Versión 1.2 (3-06-2009) Modificaciones: Se incluye la consulta masiva de datos no protegidos.

Versión 1.3 (27-1-2010) Modificaciones:

Se modifica el formato del XML de salida:

• Se añade una nueva etiqueta para la dirección estructurada del bien <DT>.

Versión 1.4 (09-07-2014)

Modificaciones:

Se modifica el formato del XML de salida de la consulta de datos protegidos:

• Se añade una nueva etiqueta para la finca registral del bien <FR>.

Versión 1.5 (08-06-2022)

Modificaciones:

Se modifica el formato del XML de salida:

• Se añade una nueva etiqueta para el año de construcción del bien <ACO>.

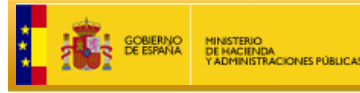

Versión 1.6 (24-06-2022) Modificaciones: Se modifica el apartado de generación del fichero de consulta de datos no protegidos, por haber modificado el visor de cartografía.

SECRETARÍA DE ESTADO

DIRECCIÓN GENERAL<br>DEL CATASTRO

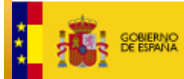

# **Índice**

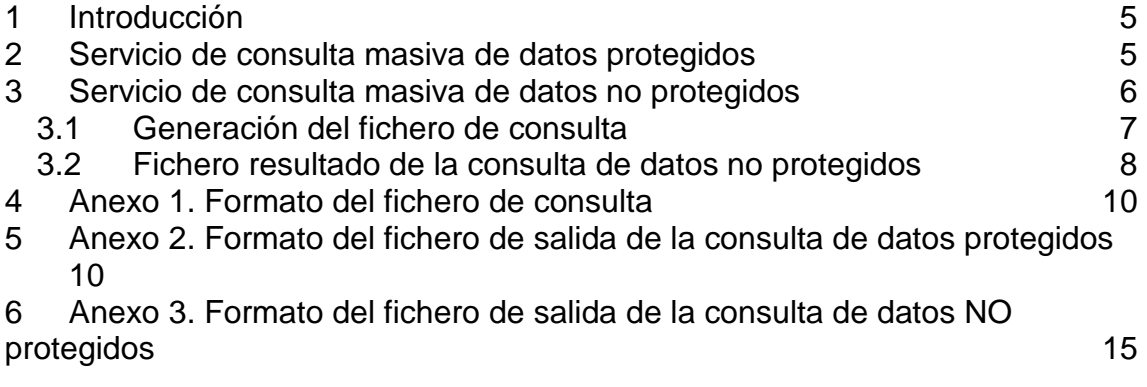

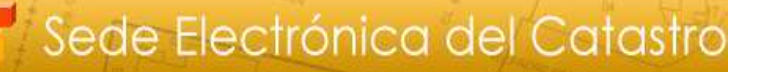

# **1 Introducción**

SECRETARÍA DE ESTADO

DIRECCIÓN GENERAL

La D. G. del Catastro pone a disposición de los ciudadanos de los ciudadanos autentificados mediante certificado digital, dos servicios de consulta masiva de datos catastrales.

Por un lado, un servicio que permite obtener un fichero con la descripción de todos los inmuebles que figuren en la base de datos del Catastro (cuyo ámbito de competencia cubre todo el territorio nacional excepto el País Vasco y Navarra) asociados al NIF o CIF y apellidos y nombre del certificado digital que se ha empleado para acceder a la aplicación (es decir aquellos en los que el usuario figura como titular catastral).

Por otro lado, permite una consulta de datos no protegidos (todos salvo titularidad y valor) de inmuebles a partir de un fichero en formato XML (Extended Markup Language).

El resultado de ambos servicios es un fichero que se genera fuera de línea, es decir, una vez solicitado el servicio, el sistema pone el trabajo en la cola de peticiones y al finalizar dicho trabajo lo pone a disposición del usuario que puede acceder a la lista de información solicitada. El tiempo empleado en procesar la consulta no excederá, en condiciones normales más de una hora. El fichero de respuesta se obtiene mediante el enlace "Descargar resultados de consulta masiva al Catastro". El fichero obtenido de esta manera está también en formato XML.

Este fichero puede ser tratado en forma automatizada, o bien ser visualizado mediante:

- Editor de texto plano (por ejemplo el Notepad de MS Windows) En este caso se visualiza el XML tal cual es, con las etiquetas y sus valores.
- Navegador web (Internet Explorer, Firefox...). Es este caso se aplica una plantilla y se visualiza el fichero en forma más amigable. Este mecanismo es óptimo para ficheros no muy grandes. Sin embargo, si el fichero resultado de la consulta es grande y el ordenador con el que intenta abrir no es muy potente, se pueden producir bloqueos.
- Microsoft Excel (en especial versiones de la 2003 en delante de la herramienta ofimática). Al abrir un documento XML con Excel, al tener el XML una estructura jerárquica, Excel genera una fila por cara uno de los elementos dentro de una lista. Por ejemplo si un inmueble tiene 2 titulares (dos etiquetas <TIT> dentro de la lista de titulares <LIT>), Excel genera dos filas para ese inmueble, con información repetida, excepto en la descripción del titular.

## **2 Servicio de consulta masiva de datos protegidos**

En este caso, la aplicación genera automáticamente el fichero de entrada de la consulta (contiene el NIF/CIF, nombre y apellido del usuario).

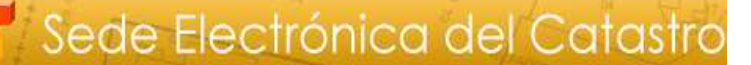

Una vez procesado, se puede descargar el XML de resultados, que contiene las siguientes etiquetas:

- Los datos de salida <DS> que es la etiqueta contenedor de toda la información del fichero
- Ámbito territorial de la consulta <LAT> Siempre es ámbito "Nacional", es decir, todo el ámbito de competencias de la D.G. del Catastro (todo el territorio nacional excepto País Vasco y Navarra)
- La lista de datos de salida <DSA>. A principio de esta etiqueta se indica cual es el dato de entrada para la consulta (<NIF> <APE> <RC> <POL> <PAR> <PRO> <MUN>). En caso de que haya un error en los datos de entrada este se muestra en la etiqueta <ERR>. Los códigos de error posibles son:
	- 1 NIF incorrecto.

**SECRETARÍA DE ESTADO** 

DIRECCIÓN GENERAL

- 2 El NIF no tiene inmuebles asociados.
- 10 Error al acceder a la base de datos

La etiqueta <LBI> es una lista de todos los datos de los inmuebles urbanos y rústicos asociados a la consulta. Los datos de cada inmueble están dentro de la etiqueta <BIE>, y dentro de ella, en varios bloques: **<IBI>** Identificación del inmueble **<DTR>** Domicilio tributario **<DT>** Domicilio estructurado **<LSU>** Lista de subparcelas **<LEC>** Lista de elementos comunes **<LIT>** Lista de titulares **<DEB>** Datos económicos del inmueble **<FR>** Finca registral

El Anexo 2 describe en detalle el formato de este fichero de resultados.

### **3 Servicio de consulta masiva de datos no protegidos**

Para utilizar este servicio se debe generar el fichero de consulta El formato del fichero XML de entrada está detallado en el Anexo 1. Independientemente del tipo de consulta que se realice (referencia catastral o provincia, municipio, polígono, parcela), las siguientes etiquetas deben figurar en el fichero de entrada:

```
<LISTADATOS> 
      <FEC></FEC> 
      <FIN></FIN> 
      <DAT></DAT> 
</LISTADATOS>
```
De lo contrario, al enviar el fichero a la SEC se producirá un error de validación de dicho fichero.

\_\_\_\_\_\_\_\_\_\_\_\_\_\_\_\_\_\_\_\_\_\_\_\_\_\_\_\_\_\_\_\_\_\_\_\_\_\_\_\_\_\_\_\_\_\_\_\_\_\_\_\_\_\_\_\_\_\_\_\_\_\_\_

Existen dos opciones de consulta: por referencia catastral (o al menos sus primeros 14 posiciones) o por el polígono/parcela de un inmueble rústico.

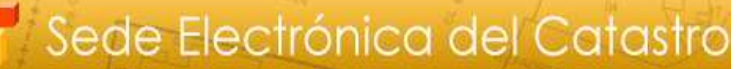

• Referencia Catastral:

**SECRETARÍA DE ESTADO**<br>DE HACIENDA

DIRECCIÓN GENERAL

Debe consignarse, dentro de la etiqueta <RC> con 14, 18 o 20 dígitos de la referencia catastral de la que se desea obtener información. En caso de consignarse solamente 14 dígitos en el fichero de retorno se incluirá información de todas las referencias catastrales cuyos 14 primeros dígitos coincidan con los indicados en el registro de entrada y estén dentro del ámbito de consulta de los usuarios.

- Polígono y parcela para consulta de inmuebles rústicos. Debe consignarse:
	- <PRO>: código INE de la provincia de 2 posiciones (obligatorio)
	- <MUN> código INE del municipio de 3 posiciones (obligatorio)
	- <POL> código numérico del polígono (hasta 3 posiciones) (obligatorio). Existe la posibilidad de que en inmuebles urbanos que pasan a ser rústicos no esté recogido el polígono y la parcela. Para poder acceder a estos inmuebles mediante consulta por polígonoparcela, si se introduce en la etiqueta <POL> el literal NR (No Recogido) la aplicación devuelve un listado de todos los inmuebles rústicos del municipio indicado cuyo polígono-parcela no esté recogido en la base de datos catastral.
	- <PAR> código numérico de la parcela (hasta 5 posiciones), esta etiqueta es opcional, en caso de no consignarla se proporcionará información de todas las parcelas del polígono introducido. Existe la posibilidad de que en inmuebles urbanos que pasan a ser rústicos no esté recogido el polígono y la parcela. Para poder acceder a estos inmuebles mediante poli

### **3.1 Generación del fichero de consulta**

El fichero de consulta se puede generar de dos formas:

- El usuario genera el fichero XML de consulta a partir de los datos que desea consultar. Debe tener en cuenta que el fichero debe estar correctamente construido de acuerdo a la especificación del Anexo 1. De otra forma, al enviar el fichero se producirá un error en su validación.
- Otra opción que puede resultar muy interesante es generar el fichero desde el visor de cartografía catastral:

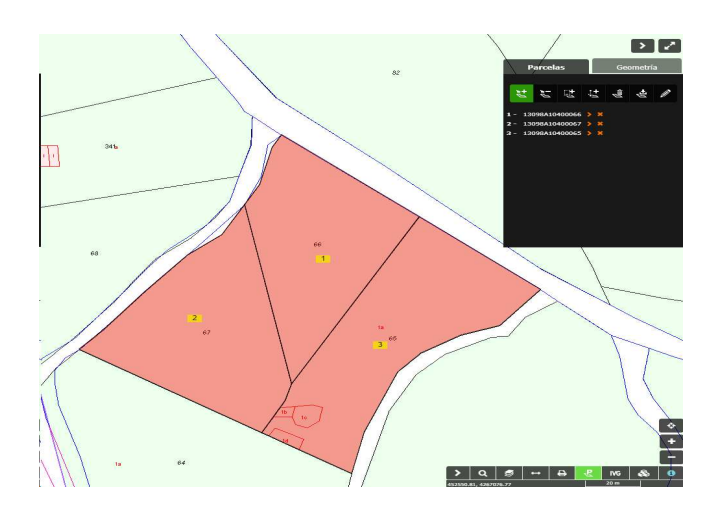

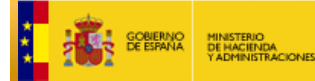

Con la herramienta de selección de parcelas (marcada en verde), seleccionar las parcelas deseadas y luego pinchar en el botón de descargas para poder descargar el XML:

SECRETARÍA DE ESTADO

DIRECCIÓN GENERAL

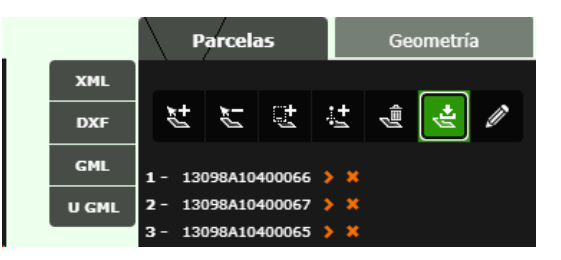

Desde la pestaña 'Geometría', se puede marcar un polígono o introducir directamente las coordenadas en la caja de texto:

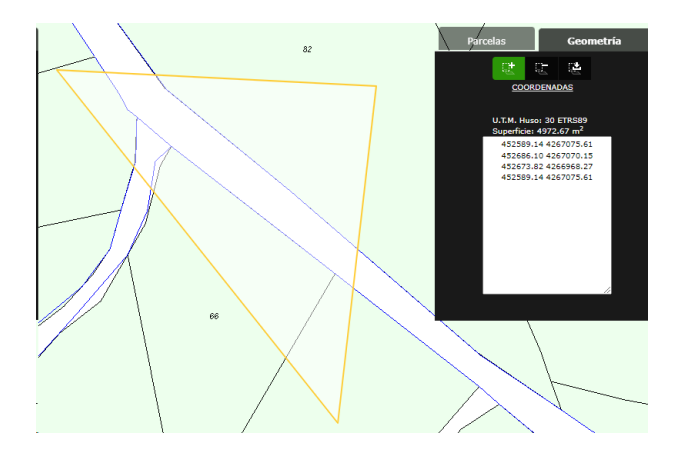

A continuación, tras pinchar en botón de descargas, al pulsar en la opción XML se obtiene un fichero en ese formato que contiene las referencias catastrales de todas fincas (14 posiciones) localizadas dentro del polígono marcado.

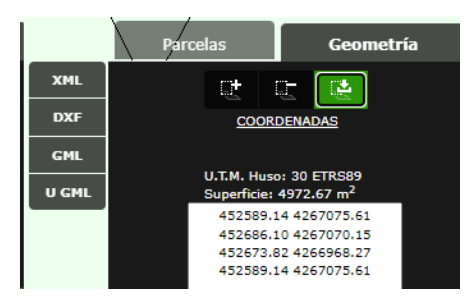

Este fichero se puede salvar y subir como consulta de datos no protegidos. El sistema devolverá los datos de todos los inmuebles de las fincas incluidas en el fichero de consulta.

#### **3.2 Fichero resultado de la consulta de datos no protegidos**

El formato del fichero XML con los resultados está especificado en el Anexo 3.

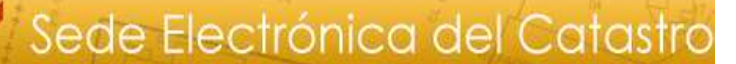

El fichero, en formato XML, contiene las siguientes etiquetas:

**SECRETARÍA DE ESTADO**<br>DE HACIENDA

DIRECCIÓN GEN

- Los datos de salida <DS> que es la etiqueta contenedor de toda la información del fichero
- Ámbito territorial de la consulta <LAT> Siempre es ámbito "Nacional", es decir, todo el ámbito de competencias de la D.G. del Catastro (todo el territorio nacional excepto País Vasco y Navarra)
- La lista de datos de salida <DSA>. A principio de esta etiqueta se indica cual es el dato de entrada para la consulta (<NIF> <APE> <RC> <POL> <PAR> <PRO> <MUN>). En caso de que haya un error en los datos de entrada este se muestra en la etiqueta <ERR>. Los códigos de error posibles son:

4 - Referencia Catastral inválida (o no tiene 14, 18 ni 20 dígitos) 5 - El bien no se encuentra en el ámbito territorial de consulta del usuario.

6 - No existen valores de consulta

7 - Provincia, Municipio y Polígono obligatorios

9 - La Provincia es obligatoria

10 - Error al acceder a la base de datos

La etiqueta <LBI> es una lista de todos los datos de los inmuebles urbanos y rústicos asociados a la consulta. Los datos de cada inmueble están dentro de la etiqueta <BIE>, y dentro de ella, en varios bloques: **<IBI>** Identificación del inmueble

\_\_\_\_\_\_\_\_\_\_\_\_\_\_\_\_\_\_\_\_\_\_\_\_\_\_\_\_\_\_\_\_\_\_\_\_\_\_\_\_\_\_\_\_\_\_\_\_\_\_\_\_\_\_\_\_\_\_\_\_\_\_\_

**<DTR>** Domicilio tributario

**<LSU>** Lista de subparcelas

**<LEC>** Lista de elementos comunes

**<LIT>** Lista de titulares

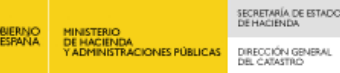

# **4 Anexo 1. Formato del fichero de consulta**

Formato del fichero de entrada de la consulta masiva.

```
<?xml version="1.0" encoding="UTF-8"?>
< LISTADATOS > 
       <FEC></FEC> Fecha.
       <FIN></FIN> Finalidad.
       <DAT> 
               <RC> Referencia catastral. </RC> 
               <PRO> Código INE de la provincia. Obligatorio en las consultas POL + 
                      PAR. 
               </PRO> 
               <MUN> Código INE del municipio. Obligatorio en las consultas POL + 
                      PAR. 
               </MUN> 
               <POL> Polígono de la finca rústica. Solo es válido si están consignados los 
                      campos PAR, PRO y MUN, de otro modo no tiene validez. 
               </POL> 
               <PAR> Parcela de la finca rústica. Solo es válido si están consignados los 
                       campos POL, PRO y MUN, de otro modo no tiene validez. 
               </PAR> 
       </DAT> 
</LISTADATOS>
```

```
Si en un registro DAT se encuentran RC y POL + PAR se realizará la consulta por RC.
```
# **5 Anexo 2. Formato del fichero de salida de la consulta de datos protegidos**

Formato del fichero de salida de la consulta masiva es un XML que incorpora una hoja de estilos. Este fichero puede ser visualizado con un navegador, que lo formateará de acuerdo a la hoja se estilos, aunque hay que tener en cuenta que los navegadores actuales tienen problemas a la hora de abrir documentos XML voluminosos. También puede resultar muy práctico importarlo a MS Excel, especialmente si se dispone de la versión 2003 o superior.

```
<?xml version="1.0" encoding="UTF-8"?> 
<DS> 
       <LAT> Lista de ámbitos territoriales 
               <ATE> Ámbito territorial. Indica el ámbito territorial de la consulta según los 
               privilegios que tenga el usuario 
               </ATE> 
       </LAT> 
       <LDS> Lista de datos de salida 
               <DSA> Datos de salida 
                       <NIF> Dato de entrada (NIF) </NIF> 
                       <APE> Dato de entrada (Apellidos y Nombre) </APE> 
                       <RC> Dato de entrada (Referencia Catastral) </RC> 
                       <PROV> Dato de entrada (provincia) </PROV> 
                       <MUN> Dato de entrada (municipio) </MUN> 
                       <POL> Dato de entrada (polígono) </POL> 
                       <PAR> Dato de entrada (parcela) </PAR>
```
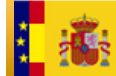

**GOBIERNO** 

```
<ERR> 
       <COD> Código del error </COD> 
       <DES> Descripción del error </DES> 
</ERR> 
<LBI> Lista de Bienes 
       <BIE> Bien 
               <IBI> Identificación del Bien Inmueble 
                       <DEL> Código de Delegación del MEH 
                       </DEL> 
                       <MUN> Código del Municipio (según la 
                       Administración Tributaria del MEH) </MUN> 
                       <TIP> Código de naturaleza del bien inmueble 
                       (1). En caso de BI de características 
                       especiales, 
                       incluye el tipo </TIP> 
                       <RCA> Referencia Catastral 
                               <PCA> Parcela catastral </PCA> 
                               <CAR> Número secuencial del bien 
                               inmueble fiscal (Número de Cargo) 
                               dentro de la parcela catastral </CAR> 
                               <CDC1> Primer carácter de control 
                               </CDC1> 
                               <CDC2> Segundo carácter de control 
                               </CDC2> 
                       </RCA> 
                       <USO> Uso del inmueble (solo para inmuebles 
                       Urbanos) </USO
                       <SUP> Superficie construida (en metros 
                       cuadrados)</SUP> 
                       <ACO>Año de construcción</ACO> 
               </IBI> 
               <DTR>Domicilio Tributario </DTR> 
               <DT>Domicilio estructurado 
                       <LOINE>Localización del INE
                               <CP>Código provincia INE</CP> 
                               <CM>Código municipio INE</CM> 
                       </LOINE> 
                       <CMC>Código municipio DGC/CMC> 
                       <NP>Nombre de la provincia</NP> 
                       <NM>Nombre del municipio</NM> 
                       <NEM>Nombre de la entidad menor</NEM> 
                       <LOCS>Localización municipal 
                               <LOUS> Localización municipal del 
                             bien urbano
                                      <LOURB>Localización urbana 
                                              <DIR>Dirección 
                                                     <CV>Código 
                                                     de vía</CV
                                                     <TV>Tipo de 
                                                     vía</TV>
                                                     <NV>Nombre 
                                                     de vía</NV> 
                                                     <PNP>Primer 
                                                     número de 
                                                     policia</PNP> 
                                                     <PLP>Primera 
                                                     letra asociada
```
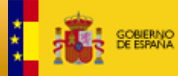

MINISTERIO<br>DE HACIENDA<br>Y ADMINISTRACIONES PÚBLICAS

SECRETARÍA DE ESTADO<br>DE HACIENDA DIRECCIÓN GENERAL<br>DEL CATASTRO

al número de policía**</PLP> <SNP>**Segund o número de policía**</SNP> <SLP>**Segund a letra asociada al número de policía**</SLP> <KM>**Kilómetro **</KM> <TD>**Dirección no estructurada **</TD> </DIR> <LOINT>**Localización interna  **<BQ>**Bloque **</BQ> <ES>**Escalera **</ES> <PT>**Planta **</PT> <PU>**Puerta **</PU> </LOINT> <DP>**Código postal**</DP> <DM>**Distrito municipal**</DM> </ LOURB > <LORUS>**Localización rústica adicional **<CMA>**Código municipio agregado **</CMA> <CZC>**Código zona de concentración**</CZC> <CPP>**Identificacdor polígono-parcela **<CPO>**Código polígono **</CPO> <CPA>**Código parcela**</CPA> </CPP> <NPA>**Nombre paraje**</NPA> <CPAJ>**Código paraja**</CPAJ> </ LORUS > </LOUS> <LORS> <LORUS>**Localización rústica **<CMA>**Código municipio agregado **</CMA>**

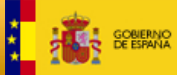

SECRETARÍA DE ESTADO<br>DE HACIENDA DIRECCIÓN GENERAL<br>DEL CATASTRO

**<CZC>**Código zona de concentración**</CZC> <CPP>**Identificacdor polígono-parcela **<CPO>**Código polígono **</CPO> <CPA>**Código parcela**</CPA> </CPP> <NPA>**Nombre paraje**</NPA> <CPAJ>**Código paraja**</CPAJ> </ LORUS > <LOURB>**Localización urbana adicional  **<DIR>**Dirección **<CV**>Código de vía**</CV> <TV>**Tipo de vía**</TV> <NV>**Nombre de vía**</NV> <PNP**>Primer número de policia**</PNP> <PLP>**Primera letra asociada al número de policía**</PLP> <SNP>**Segund o número de policía**</SNP> <SLP>**Segund a letra asociada al número de policía**</SLP> <KM>**Kilómetro **</KM> <TD>**Dirección no estructurada **</TD> </DIR> <LOINT>**Localización interna  **<BQ>**Bloque **</BQ> <ES>**Escalera **</ES> <PT>**Planta **</PT> <PU>**Puerta **</PU> </LOINT> <DP>**Código postal**</DP>** 

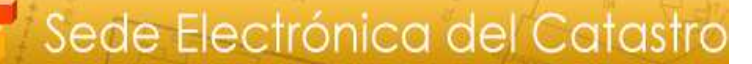

SECRETARÍA DE ESTADO

DIRECCIÓN GENERAL

**GOBIERNO** 

**MINISTERIO<br>DE HACIENDA<br>Y ADMINISTRACIONES PÚBLIC** 

```
<DM>Distrito 
                              municipal</DM> 
                       </ LOURB > 
               </LORS> 
        </LOCS> 
</DT> 
<FIN> Finca 
        <LFI>Localización de la finca </LFI> 
        <SUCF>Superficie construida</SUCF> 
        <SUPF>Superfice suelo</SUPF> 
        <TIF> Tipo de finca</TIF> 
</FIN> 
<LSU> Lista de subparcelas 
        <SPA> 
                <SUB> Identificación subparcela 
                </SUB> 
                <CUL> Cultivo </CUL> 
                <INT> Intensidad </INT> 
                <SUP> Superficie subparcela 
                (en hectáreas) </SUP> 
                <VCS> Valor catastral subparcela 
                </VCS> 
        </SPA> 
</ LSU > 
<LEC> 
        <ELC> 
                <UEC>uso del elemento constructivo 
                </UEC> 
                <ESC> Escalera </ESC> 
                <PLA> Planta </PLA> 
                <PUE> Puerta </PUE> 
                <SEC>Superficie catastral </SEC> 
        </ELC> 
</LEC> 
<LIT> Lista de titulares 
        <TIT> 
                <NIF> NIF </NIF> 
                <APN> Primer apellido, segundo 
                apellido, y nombre, o razón social 
                </APN> 
                <DER> Derecho(2) (CA, DS, US, PR, 
                DF) 
                </DER> 
                <PDE> Porcentaje del bien sujeto al 
                derecho Indicado expresado con dos 
                decimales </PDE> 
                <SUF> Sufijo de titularidad </SUF> 
                <DFT1> Domicilio fiscal del titular 
                (calle, 
                numero, escalera, planta, puerta) 
                </DFT1> 
                <DFT2> Domicilio fiscal del titular. 
                (CP, 
                municipio, provincia) </DFT2> 
                <CBI> Comunidad de bienes formal a 
                la que Pertenece el titular (NIF Razón 
                social)</CBI>
```
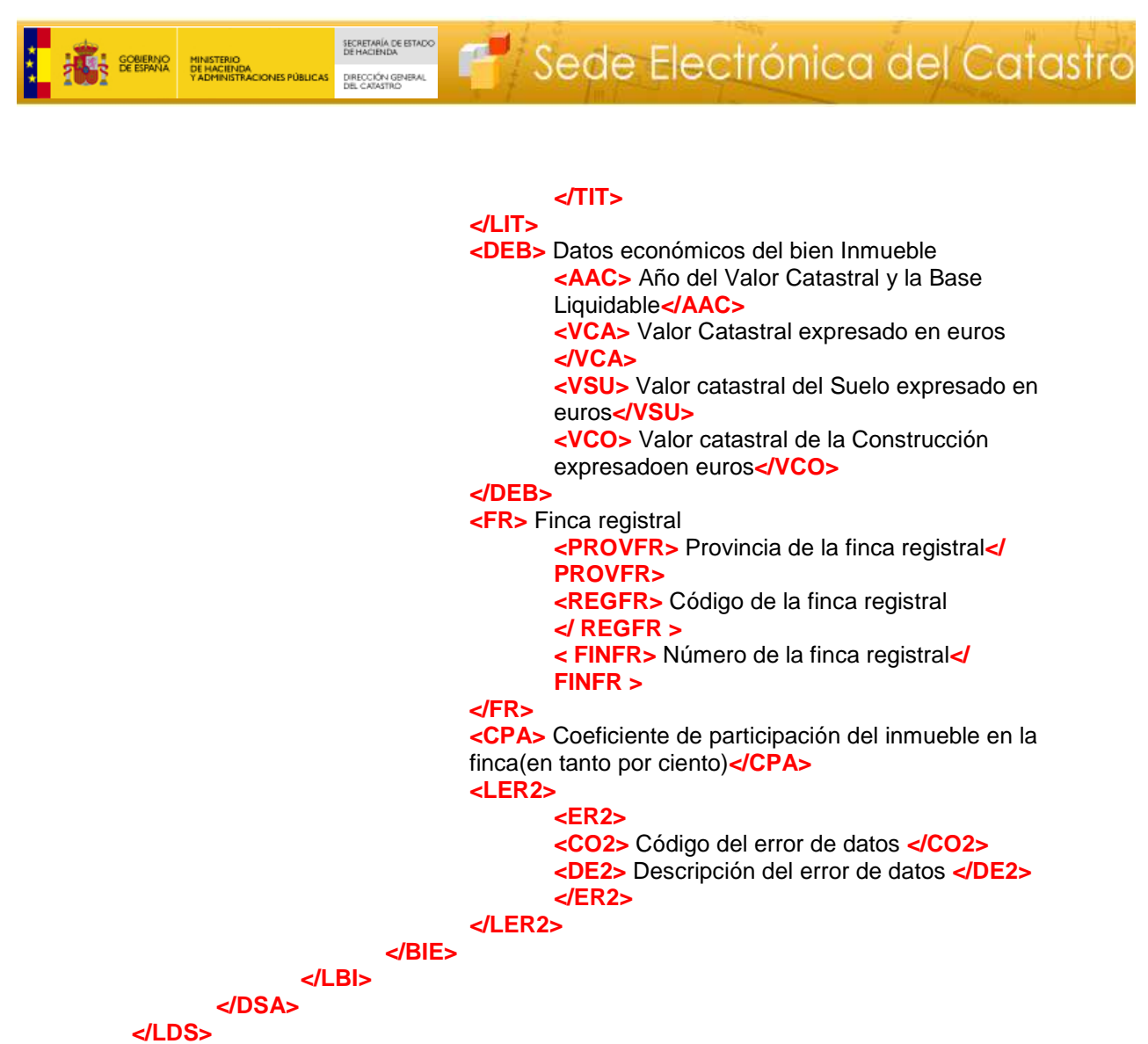

**</DS>** 

<sup>1</sup>UR: urbano, RU: rústico, ES: bien inmueble de características especiales <sup>2</sup>CA: Concesión administrativa, DS: Derecho de superficie, US: Usufructo, PR: Propiedad DF:Disfrute

## **6 Anexo 3. Formato del fichero de salida de la consulta de datos NO protegidos**

Formato del fichero de salida de la consulta masiva es un XML que incorpora una hoja de estilos. Este fichero puede ser visualizado con un navegador, que lo formateará de acuerdo a la hoja se estilos, aunque hay que tener en cuenta que los navegadores actuales tienen problemas a la hora de abrir documentos XML voluminosos. También puede resultar muy práctico importarlo a MS Excel, especialmente si se dispone de la versión 2003 o superior.

```
<?xml version="1.0" encoding="UTF-8"?> 
<DS> 
        <LAT> Lista de ámbitos territoriales 
                <ATE> Ámbito territorial. Indica el ámbito territorial de la consulta según los 
                privilegios que tenga el usuario 
                </ATE> 
        </LAT>
```
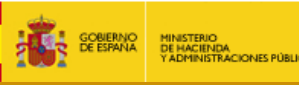

SECRETARÍA DE ESTADO

DIRECCIÓN GENERAL

```
<LDS> Lista de datos de salida 
       <DSA> Datos de salida 
               <RC> Dato de entrada (Referencia Catastral) </RC> 
               <PROV> Dato de entrada (provincia) </PROV> 
               <MUN> Dato de entrada (municipio) </MUN> 
               <POL> Dato de entrada (polígono) </POL> 
               <PAR> Dato de entrada (parcela) </PAR> 
               <ERR> 
                       <COD> Código del error </COD> 
                       <DES> Descripción del error </DES> 
               </ERR> 
               <LBI> Lista de Bienes 
                       <BIE> Bien 
                               <IBI> Identificación del Bien Inmueble 
                                       <DEL> Código de Delegación del MEH 
                                       </DEL> 
                                       <MUN> Código del Municipio (según la 
                                       Administración Tributaria del MEH) </MUN> 
                                       <TIP> Código de naturaleza del bien inmueble 
                                       (1). En caso de BI de características 
                                       especiales, 
                                       incluye el tipo </TIP> 
                                       <RCA> Referencia Catastral 
                                              <PCA> Parcela catastral </PCA> 
                                               <CAR> Número secuencial del bien 
                                              inmueble fiscal (Número de Cargo) 
                                               dentro de la parcela catastral </CAR> 
                                               <CDC1> Primer carácter de control 
                                               </CDC1> 
                                               <CDC2> Segundo carácter de control 
                                               </CDC2> 
                                       </RCA> 
                                       <USO> Uso del inmueble (solo para inmuebles 
                                       Urbanos) </USO
                                       <SUP> Superficie construida (en metros 
                                       cuadrados)</SUP> 
                                       <ACO>Año de construcción</ACO> 
                               </IBI> 
                               <DTR>Domicilio Tributario </DTR> 
                               <FIN> Finca 
                                       <LFI>Localización de la finca </LFI> 
                                       <SUCF>Superficie construida</SUCF> 
                                       <SUPF>Superfice suelo</SUPF> 
                                       <TIF> Tipo de finca</TIF> 
                               </FIN> 
                               <LSU> Lista de subparcelas 
                                       <SPA> 
                                               <SUB> Identificación subparcela 
                                               </SUB> 
                                               <CUL> Cultivo </CUL> 
                                               <INT> Intensidad </INT> 
                                               <SUP> Superficie subparcela 
                                              (en hectáreas) </SUP> 
                                       </SPA> 
                               </ LSU > 
                               <LEC> 
                                       <ELC>
```
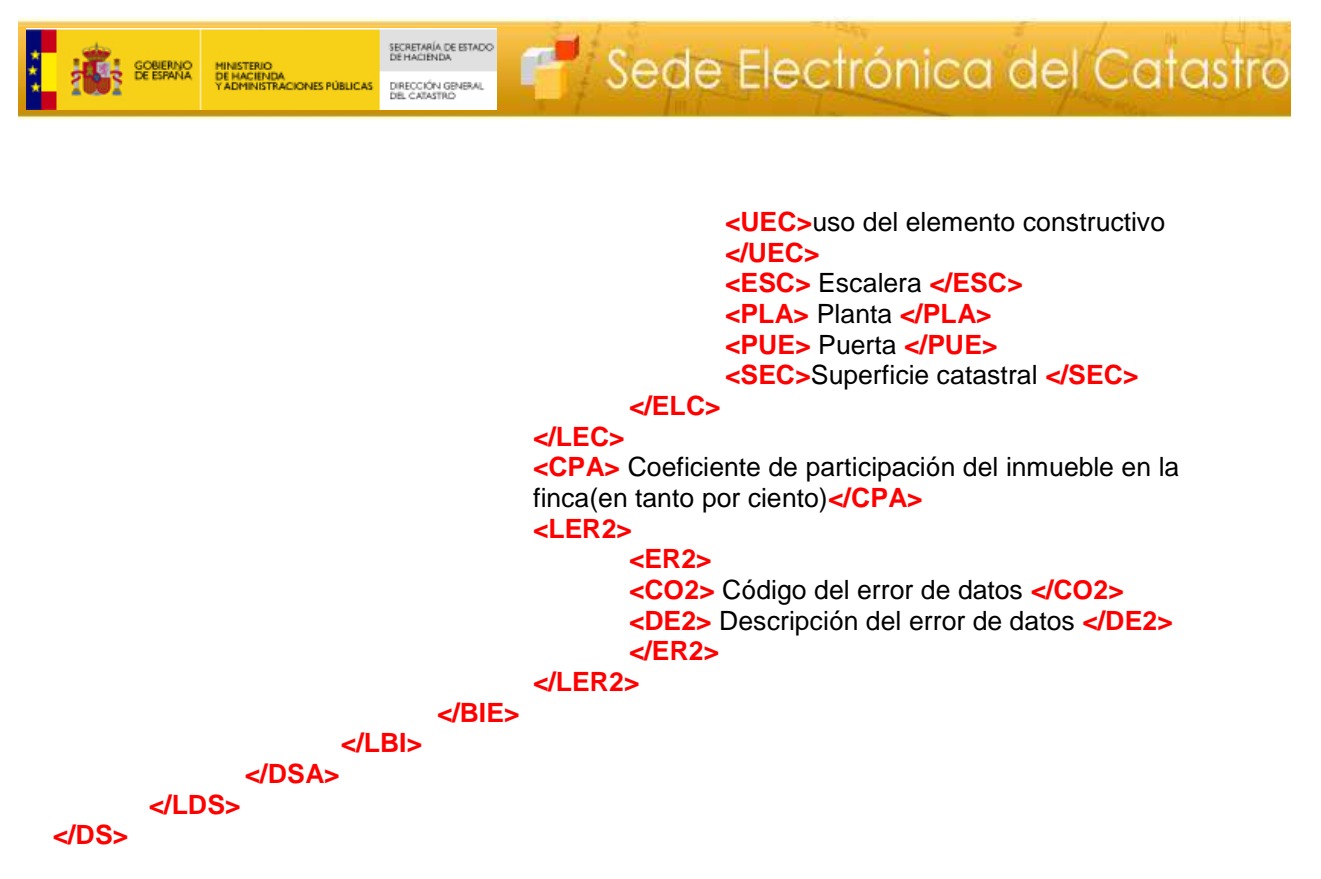

1 UR: urbano, RU: rústico, ES: bien inmueble de características especiales